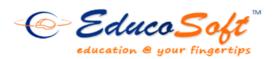

## Fall 2013 Release

In fall 2013, Educo rolled out a number of significant upgrades and changes in several modules of Educosoft platform including a whole new design of the homepage. It is lot more user friendly and powerful.

## **Summary of Major New Features and Enhancements**

1. **Homepage:** Educosoft Homepage now has a whole new look and feel. New layout and design give the site a cleaner feel and make it easier to navigate. Content is better organized for easy access.

| JNITED STATES                   | ■ -               | HOME   PRODUCT INFO   SUPPORT   | FAQ   PROMOTERS   CONTACT   ABOUT US |
|---------------------------------|-------------------|---------------------------------|--------------------------------------|
| Educo S<br>education & your fin |                   | HIGHER EDUCATION                | SCHOOL (K.12) SELF LEARNING PRODUCTS |
| REGISTER FOR                    | Comprehe          | nsive online learning manageme  | nt system                            |
| HIGHER EDUCATION                | for               | college and developmental cour  | ses                                  |
| SCHOOL (K-12)                   |                   | LEARN MORE                      |                                      |
| SELF LEARNING                   |                   | Download Brochure 🧕 Take a tour |                                      |
|                                 |                   |                                 |                                      |
| Email Address                   | Password          | LOGIN                           |                                      |
| System Requirements             | Forgot Password ? |                                 |                                      |
| EDUCO N                         | NEWS              | LATEST RELEASES                 | TESTIMONIALS                         |

2. **Multiple views of the course content**: course structure and content can be presented in multiple layouts as shown below, on request by the institution.

| Course Tools    |                                                                       |          |            |             |     | X Course Tools  |                                                                                                    |
|-----------------|-----------------------------------------------------------------------|----------|------------|-------------|-----|-----------------|----------------------------------------------------------------------------------------------------|
| Syllabus        | Sample Course                                                         |          |            |             |     | Syllabus        | Sample Course                                                                                               |
| J Tutorials     | - 1. Knowing Our Numbers                                              |          |            |             |     |                 |                                                                                                    |
| Assessments     | 1.1 Numbers and Digits                                                | Tutorial | Examples • | Practice    | TYS | U Tutorials     | 🗟 📋 1. Knowing Our Numbers                                                                                  |
| Dropbox         |                                                                       | Tatona   |            |             |     | Assessments     | 🗟 📋 1.1 Numbers and Digits 🗏                                                                                |
| My Grade        | <ul> <li>1.2 Place Value, Digit Value,<br/>Reading Numbers</li> </ul> | Tutorial | Examples 🔹 | Practice    | TYS | Dropbox         | Tutorial: Numbers and digits                                                                                |
| Activity Report |                                                                       |          |            |             |     | Mv Grade        | Example: Identify the statement as true or false (1)                                                        |
| Attendance      | 1.3 Units- Weight, Length, Volume                                     | Tutorial | Examples * | Practice    | TYS | -               | Example: Write the number after exchanging the digits (2)                                                   |
| Course FAQ      | 1.4 Rounding and Estimation                                           | Tutorial | Examples • | Practices • | TYS | Activity Report |                                                                                                    |
| Bookmarks       | 1.4 Rounding and Estimation                                           |          |            |             | 110 | â Attendance    | Example: Using the digit without repetition make the greatest and smallest four-digit number (1)            |
| Notepad         | 1.5 Use of Brackets                                                   | Tutorial | Examples * | Practice    | TYS | Course FAQ      | Example: Arrange the numbers in ascending and descending order (2)                                          |
|                 | 1.6 Roman Numerals                                                    | Tutorial | Examples • | Practice    | TYS | Bookmarks       | Example: Find the greatest & smallest no. among the given nos.                                              |
|                 | 1.0 Roman Numerais                                                    | Tutonai  |            | Flacece     | 113 | Notepad         | - 🞚 Example: Make the greatest & smallest 4-digit no. using the given digits and satisfying given condition |
|                 | 1.7 Word Problems                                                     | Tutorial | Examples 🝷 | Practice    |     | L Notepad       | Example: Arrange the given numbers in ascending and descending order (4 digits nos.)                        |
|                 | a 2 Whole Numbers                                                     |          |            |             |     |                 | Example: Make a greatest and smallest 4 digit number using given digits and satisfying given condition      |
| Resources       | 3. Playing with Numbers                                               |          |            |             |     |                 | Example: Hate a greatest and smallest 5 digit number using given digits without repetition                  |
| Communication   |                                                                       |          |            |             |     |                 | Lar Examples: Make a greatest and smallest 5 digit number using given digits without repetition             |
|                 | <ul> <li>4. Basic Geometrical Ideas</li> </ul>                        |          |            |             |     |                 | 🗎 🛅 1.2 Place Value, Digit Value, Reading Numbers                                                           |
| My Account      |                                                                       |          |            |             |     |                 | 🗉 資 1.3 Units- Weight, Length, Volume 🗏                                                                     |
| <b>.</b>        |                                                                       |          |            |             | _   |                 | i 🖕 📜 1.3 Onts' weight, cengu, voume                                                                        |
|                 | <u> </u>                                                              | d view   |            |             |     |                 | Hierarchical View                                                                                           |

3. View score from eMail message view: Instructor can view student's assessment records right from the internal mail message view page. Clicking on 'Assessment Records' link, instructor will be on the same page that comes after clicking student name from roster page.

| ssage     | Assessment Records                                                        |
|-----------|---------------------------------------------------------------------------|
| nbox Mess | age                                                                       |
| Reply     | Forward         Reply All         Print Message         << First          |
| Date      | Friday4/26/2013 6:52 PM                                                   |
| From      | Smith, Jakira                                                             |
| Section   | DL 0051 : Calculus and Applied Geometry                                   |
| Subject   | Attempts on Educosoft                                                     |
| То        | Linda Smith                                                               |
| Message   |                                                                           |
|           | Good Evening,                                                             |
|           | Dr. Smith can you please add one more attempt to everything on Educosoft. |
|           | -Jakira Smith                                                             |

4. **Video lectures as prerequisite:** Instructor now can assign lecture videos (uploaded by Educo admin or by instructor) as prerequisite to assessments. The process of assigning video as prerequisites is same as that for other activities. There is an additional option for video available now.

| ssessment | Learning A | Activities | Attendance      | Videos |                  |            |         |  |
|-----------|------------|------------|-----------------|--------|------------------|------------|---------|--|
| ShowAll   | Homework   | Quizzes    | Handgrade       | Custom |                  |            |         |  |
|           |            |            |                 |        |                  |            |         |  |
|           |            | P          | reRequiste Item |        | Minimum Score(%) | Start Date | Expires |  |
| None      |            |            |                 |        | •                |            |         |  |

5. **Automatic LO marking**: When a learning objective (LO) in the content hierarchy is assigned as prerequisite to an assessment that LO is automatically gets marked in the hierarchy for study on the student side. Marking stays until the pre-requisites are applicable.

6. Video integration from multiple sources: There is significant enhancement made on the videos. Instructor can seamlessly integrate videos from YouTube and Khan Academy on to educosoft for the students to study. The system also allows multiple videos to a single content hierarchy node.

| urse Level: B | Beginning Algebra | а          |                                           |
|---------------|-------------------|------------|-------------------------------------------|
| dd Documents  | Add Weblink       | Add Videos | Content Repository                        |
| Select Vi     | deo file          |            |                                           |
| * Na          | ime               |            |                                           |
| Desc          | cription          |            |                                           |
| * Ch          | oose File         |            | nputer Browse YouTube Browse Khan Academy |

Navigation to add videos: Tools -> My Notes -> Add

- 7. Enhancement on class attendance: Several new features have been added to class attendance module;
  - System allows makeup hours (when student spends extra hours in to make up for the absence) and automatically calculates attendance % based on custom defined formula
  - Instructor can set an alert or drop a student from class based on the student's continuous absence for X # of days.
  - Now even attendance can be assigned as pre-requisite to assessments.
  - System flags students in the roster who have not logged in for continuous X # of days.
- 8. Uninterrupted student access even after the student is drop: Now the dropped students will have uninterrupted access to Educsooft Tutorials, eBook and videos until they officially withdraw and ask for refunded of access fee. These students can take/complete assignments only if they are reinstated in their class.
- 9. **Option to make syllabus reading mandatory**: System provides an option for the instructor to make syllabus reading mandatory before accessing course materials.

10. Attendance records from student login: Students can see their attendance record in a calendar view for the entire term. This is particularly important if attendance is computed towards overall grade.

| Syllabus                                 |                        |   | Teri         | n na          | me:           | 201          | 3 <b>S</b> U  |                                  |               |              |       |      |    |              |      |    |    |    |    |        |    |    |    |    |       |  |
|------------------------------------------|------------------------|---|--------------|---------------|---------------|--------------|---------------|----------------------------------|---------------|--------------|-------|------|----|--------------|------|----|----|----|----|--------|----|----|----|----|-------|--|
| J Tutorials<br>Study Plan<br>Assessments |                        |   | Atte<br>Tota | ndaı<br>al ma | nce I<br>Irke | Perc<br>d da | enta<br>ys fo | 5/30<br>ge: 7<br>or the<br>s pre | 75.0<br>e tei | 0 %<br>rm: 2 | 20 da | ny(s | )  |              | ·(s) |    |    |    |    |        |    |    |    |    |       |  |
| Dropbox                                  | Present                |   |              |               |               |              |               | E                                | xem           | pted         | 0     | )    |    | Tardy/Late 🙆 |      |    |    |    |    | Absent |    |    |    |    |       |  |
| My Grade                                 | Exemp                  |   |              |               |               |              |               |                                  |               |              |       |      |    |              |      | -  |    | -  |    |        |    |    |    |    |       |  |
| Activity Report                          | May-2013 - August-2013 |   |              |               |               |              |               |                                  |               |              |       |      |    |              |      |    |    |    |    |        |    |    |    |    |       |  |
| Attendance                               |                        |   |              | May           |               |              |               |                                  |               |              | June  |      |    | July         |      |    |    |    |    |        |    |    |    |    | Augus |  |
| Course FAQ                               | s                      | м | т            | w             | т             | F            | S             | s                                | м             | т            | w     | т    | F  | s            | s    | м  | т  | w  | т  | F      | S  | s  | м  | т  | w     |  |
| Bookmarks                                |                        |   |              |               |               |              | 4             |                                  |               |              |       |      |    | 1            |      | Ρ  | Ρ  | Α  | 4  | 5      | 6  |    |    |    |       |  |
| Notepad                                  |                        |   |              |               |               |              |               | 2                                | Ρ             | Ρ            | Α     | Ρ    | 7  | 8            | 7    | Ρ  | 9  | 10 | 11 | 12     | 13 | 4  | 5  | 6  | 7     |  |
| . Hotopad                                |                        |   |              |               |               |              |               | 9                                | Α             | Ρ            | Р     | т    | 14 | 15           | 14   | 15 | 16 | 17 | 18 | 19     | 20 | 11 | 12 | 13 |       |  |
|                                          |                        |   |              |               |               |              |               | 16                               | Ρ             | Α            | Ρ     | Α    | 21 | 22           | 21   | 22 | 23 | 24 | 25 | 26     | 27 |    |    |    |       |  |
|                                          |                        |   |              |               | 30            | 31           |               | 23                               | Ρ             | Ρ            | т     | Р    | 28 | 29           | 28   | 29 | 30 | 31 |    |        |    |    |    |    |       |  |
|                                          |                        |   |              |               |               |              |               | 30                               |               |              |       |      |    |              |      |    |    |    |    |        |    |    |    |    |       |  |

- 11. **More options on printing assessment**: More formatting options added for instructors to print an assessment for manual answering and grading convenience.
- 12. Enhanced drop box feature: Now Drop box accept SPSS data files (extension.sav) and output files (extension.spo).